## **BAB V**

### **IMPLEMENTASI DAN PENGUJIAN**

#### **5.1 IMPLEMENTASI PROGRAM**

Implementasi program adalah kegiatan perancangan yang diterjemahkan menjadi suatu program yang dapat dioperasikan. Pada kegiatan ini pengkodean program dengan menggunakan bahasa pemograman PHP, database MySQL, dan *software* Dreamweaver CS 6, XAMPP dan *browser* (*firefox, chrome*, dll). Adapun hasil dari implementasi program dapat dilihat sebagai berikut :

1. Halaman *Home*

Halaman *home* merupakan halaman yang berisikan informasi tanggal, nama pengguna dan menu-menu yang digunakan untuk mengakses halamanhalaman lainnya seperti menu gaji, menu pengguna, menu karyawan, menu pelanggan, menu mobil, menu tujuan, menu pengeluaran, menu jadwal, menu laporan, menu logout, menu home, dan juga ada menu buat surat jalan. Gambar 5.1 merupakan hasil implementasi dari rancangan pada gambar 4.25.

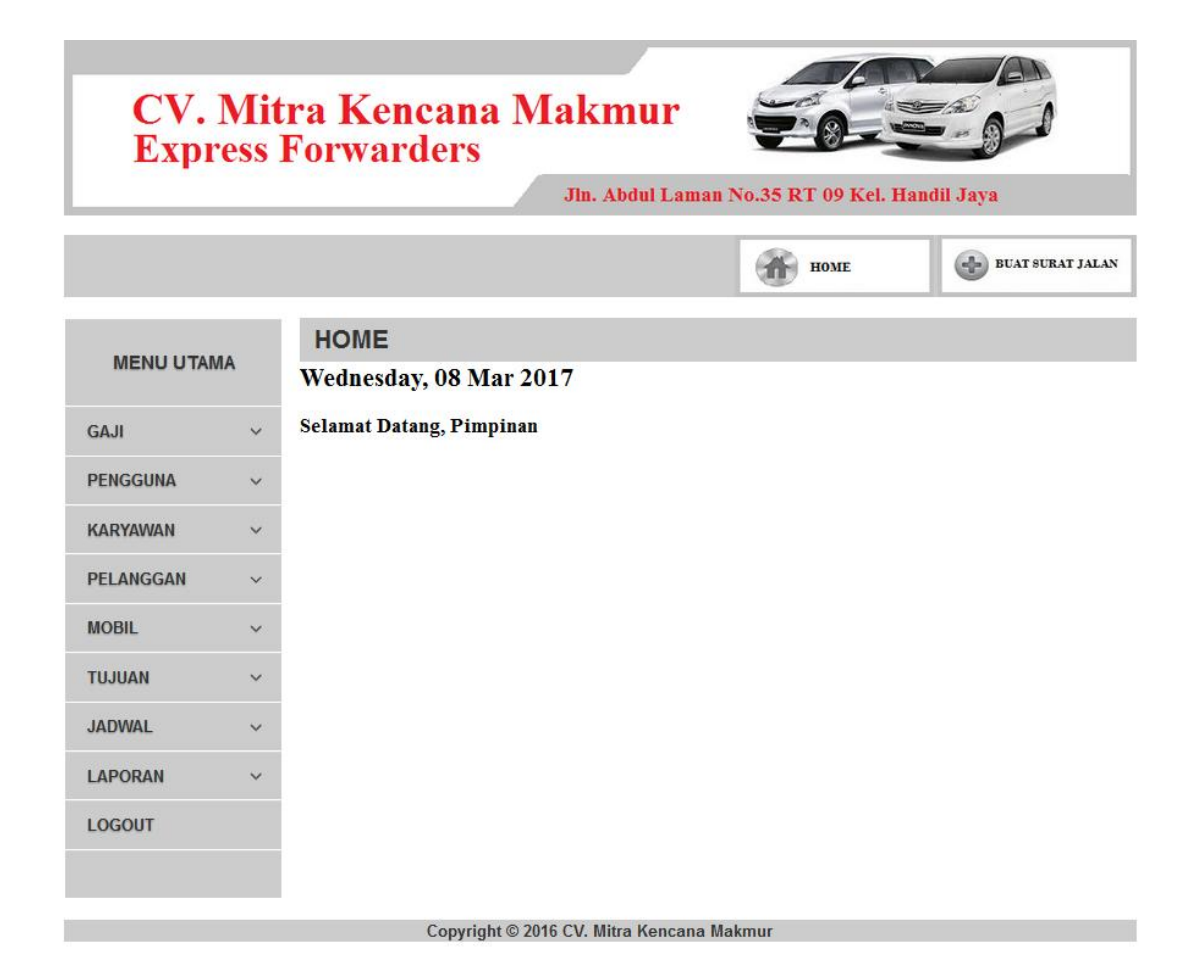

**Gambar 5.1 Halaman** *Home*

2. Halaman Tabel Gaji

Halaman tabel gaji merupakan halaman yang dapat diakses oleh pimpinan untuk mengelola data gaji karyawan dengan berisikan informasi mengenai profesi dan gaji karyawan yang bekerja di CV. Mitra Kencana Makmur serta terdapat *link* untuk mengubah data gaji sesuai dengan kebutuhan. Gambar 5.2 merupakan hasil implementasi dari rancangan pada gambar 4.26.

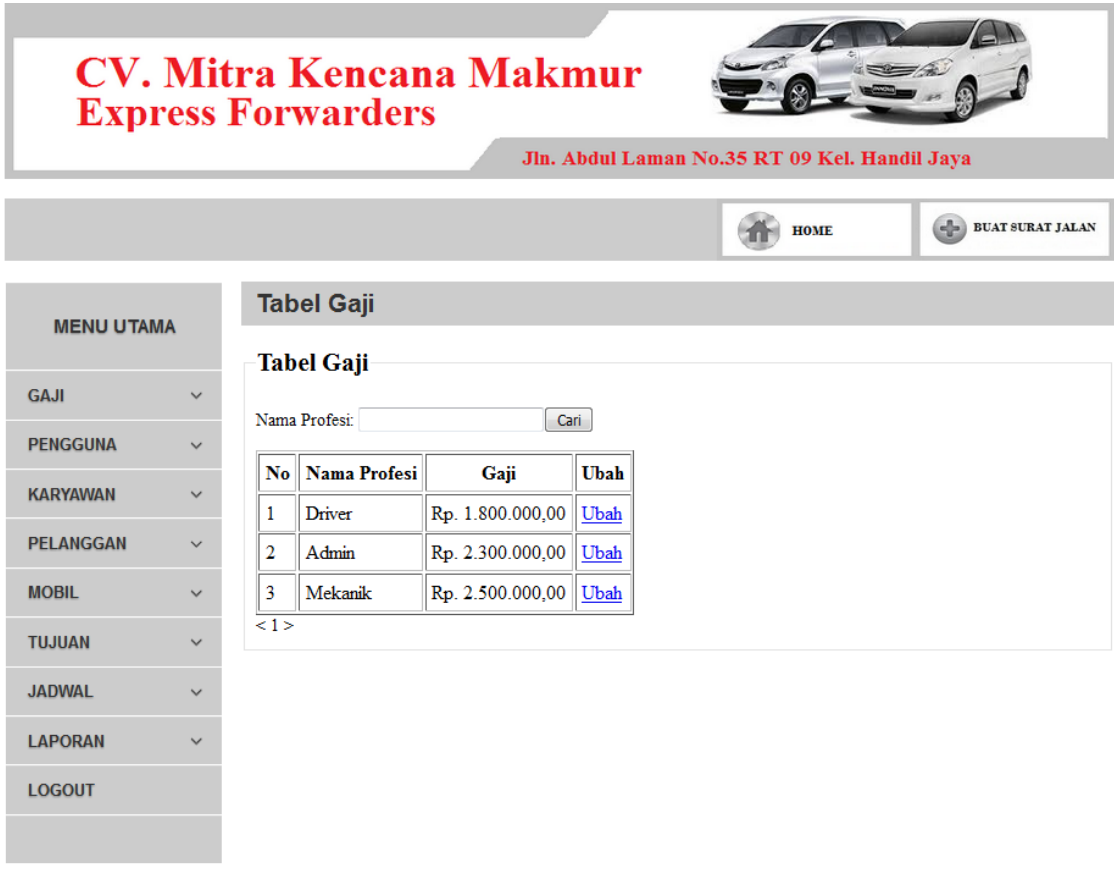

Copyright © 2016 CV. Mitra Kencana Makmur

**Gambar 5.2 Tabel Gaji**

3. Halaman Tabel Pengguna

Halaman tabel pengguna merupakan halaman yang dapat diakses oleh admin dan pimpinan untuk mengelola data pengguna dengan berisikan informasi mengenai nama, username, password, dan jabatan serta terdapat link untuk mengubah dan menghapus data pengguna sesuai dengan kebutuhan. Gambar 5.3 merupakan hasil implementasi dari rancangan pada gambar 4.27.

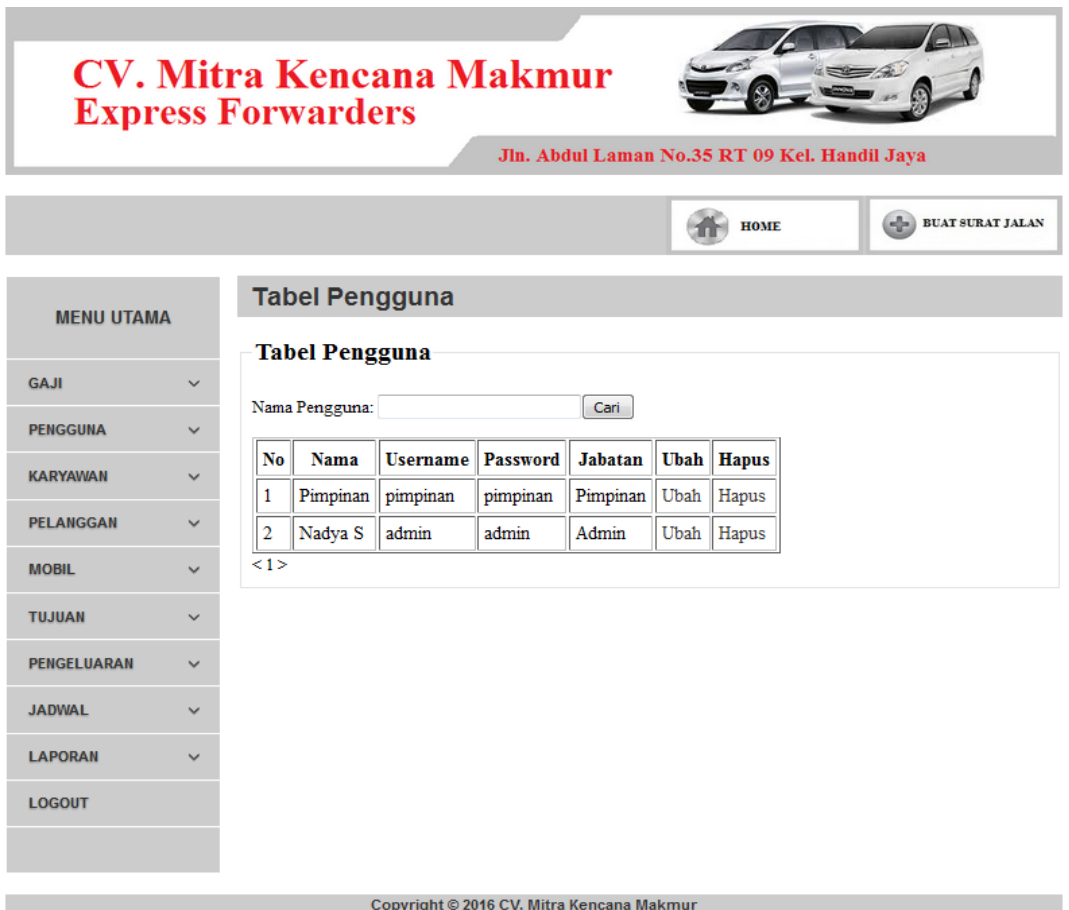

**Gambar 5.3 Tabel Pengguna**

4. Halaman Tabel Karyawan

Halaman tabel karyawan merupakan halaman yang dapat diakses oleh admin dan pimpinan untuk mengelola data karyawan dengan berisikan informasi mengenai nama karyawan, alamat, telepon, profesi, status dan foto serta terdapat link untuk mengubah data karyawan sesuai dengan kebutuhan. Gambar 5.4 merupakan hasil implementasi dari rancangan pada gambar 4.28.

| <b>CV. Mitra Kencana Makmur</b><br><b>Express Forwarders</b> |                                       |   |                                         |                                                                         |                        |         |                             |      |
|--------------------------------------------------------------|---------------------------------------|---|-----------------------------------------|-------------------------------------------------------------------------|------------------------|---------|-----------------------------|------|
| Jln. Abdul Laman No.35 RT 09 Kel. Handil Jaya                |                                       |   |                                         |                                                                         |                        |         |                             |      |
|                                                              |                                       |   |                                         |                                                                         | <b>HOME</b>            |         | <b>ELE BUAT SURAT JALAN</b> |      |
| <b>MENU UTAMA</b>                                            |                                       |   | <b>Tabel Karyawan</b>                   |                                                                         |                        |         |                             |      |
| <b>GAJI</b>                                                  | $\checkmark$                          |   | <b>Tabel Karyawan</b><br>Nama Karyawan: | Cari                                                                    |                        |         |                             |      |
| <b>PENGGUNA</b><br><b>KARYAWAN</b>                           | $\sim$<br>Nama<br>No.<br>$\checkmark$ |   | Karyawan                                | Alamat                                                                  | <b>Telepon</b>         | Profesi | <b>Uhah</b><br>Foto         |      |
| <b>PELANGGAN</b><br><b>MOBIL</b>                             | $\checkmark$<br>$\checkmark$          | 1 | Tera Dinata                             | JL. KAMBOJA II No.48<br>RT.007 Kel.SUNGAI PUTRI<br><b>KOTA JAMBI</b>    | 081273973626           | Driver  |                             | Ubah |
| <b>TUJUAN</b><br><b>JADWAL</b>                               | $\checkmark$<br>2<br>$\checkmark$     |   | Nadya<br>Sepratiwi<br>Kimas             | JL. HAJI KAMIL NO.2<br>RT.10 RW.04 Kel. Wijayapura<br>Kec Jambi Selatan | 081274321089           | Admin   |                             | Ubah |
| LAPORAN<br><b>LOGOUT</b>                                     |                                       | 3 | Benny<br>Darmawan                       | JL.UNTUNG SUROPATI<br>No.40 RT.45 Kel.<br><b>JELUTUNG KOTA JAMBI</b>    | 085266994121<br>Driver |         |                             | Ubah |
|                                                              |                                       | Δ | Karsino                                 | JL H.A RONI SANI No.84<br>RT:001 KelHANDIL JAYA<br>KOTA JAMBI           | 085266680380           | Driver  |                             | Ubah |
|                                                              |                                       | 5 | Abdul Rozak                             | <b>DS.BATU MARTA II Kec.</b><br>LUBUK RAJA Kab. OKU                     | 081271914416           | Driver  |                             | Ubah |
| <123>                                                        |                                       |   |                                         |                                                                         |                        |         |                             |      |

**Gambar 5.4 Tabel Karyawan**

5. Halaman Tabel Pelanggan

Halaman tabel pelanggan merupakan halaman yang dapat diakses oleh admin dan pimpinan untuk mengelola data pelanggan dengan berisikan informasi mengenai nama pelanggan, alamat dan telepon serta terdapat link untuk mengubah dan menghapus data pelanggan sesuai dengan kebutuhan. Gambar 5.5 merupakan hasil implementasi dari rancangan pada gambar 4.29.

| $\checkmark$<br>No<br>$\checkmark$<br>ı        | <b>Tabel Pelanggan</b><br><b>Tabel Pelanggan</b><br>Nama Pelanggan:<br>Nama Pelanggan | <b>Telepon</b>    | Jln. Abdul Laman No.35 RT 09 Kel. Handil Jaya<br>œ<br><b>HOME</b><br>Cari<br>Alamat                                                                                                    | <b>BUAT SURAT JALAN</b><br>Ubah           |                                                                                                    |
|------------------------------------------------|---------------------------------------------------------------------------------------|-------------------|----------------------------------------------------------------------------------------------------|-------------------------------------------|----------------------------------------------------------------------------------------------------|
|                                                |                                                                                       |                   |                                                                                                    |                                           |                                                                                                    |
|                                                |                                                                                       |                   |                                                                                                    |                                           |                                                                                                    |
|                                                |                                                                                       |                   |                                                                                                    |                                           |                                                                                                    |
|                                                |                                                                                       |                   |                                                                                                    |                                           | <b>Hapus</b>                                                                                                    |
|                                                |                                                                                       |                   |                                                                                                    |                                           |                                                                                                    |
|                                                | PT DOWELL<br><b>ANADRILL</b><br><b>SCHLUMBERGER</b>                                   | 02129530500       | IL JEND. GATOT SUBROTO LANTAI 42 SUITE<br>4201 Blok - No.42 RT:000 RW:000<br>Kel KUNINGAN BARAT Kec MAMPANG<br>PRAPATAN Kota/Kab.JAKARTA SELATAN DKI<br><b>JAKARTA 12710</b>                       |                                           | Hapus                                                                                                    |
| $\checkmark$<br>$\overline{a}$<br>$\checkmark$ | PT SCHULUMBERGER<br><b>GEOPHYSICS</b><br><b>NUSANTARA</b>                             | 02129530500       | JL. JEND. GATOT SUBROTO LANTAI 43 SUITE<br>4301 Blok - No.42 RT:000 RW:000<br>Kel KUNINGAN BARAT Kec MAMPANG<br>PRAPATAN Kota/Kab JAKARTA SELATAN DKI<br><b>JAKARTA 12710</b>                      |                                           | Hapus                                                                                                    |
| ۹                                              | PT M-I INDONESIA                                                                      | 02160321667788    | RT:000 RW:000 Kel.RAGUNAN Kec.PASAR<br><b>JAKARTA 12550</b>                                                                                                    | Ubah                                      | Hapus                                                                                                    |
| 4                                              | <b>PT BJ SERVICE</b><br><b>INDONESIA</b>                                              | 0217800737        | THE GARDEN CENTER 7TH FLOOR<br>KAWASAN KOMERSIAL CILANDAK JL RAYA<br>CILANDAK KKO Blok - N0.- RT:001 RW:005<br>KelCILANDAK TIMUR Kec PASAR MINGGU<br>Kota/Kab JAKARTA SELATAN DKI JAKARTA<br>12560 |                                           | Hapus                                                                                                    |
| 5                                              | PT. SMITH TOOL<br><b>INDONESIA</b>                                                    | 02160321667788    | IL. AMPERA RAYA Blok 00 No.9-10 RT:000<br>12550                                                                                                    | Ubah                                      | Hapus                                                                                                    |
|                                                |                                                                                       | $\leq$ 1 2 $\geq$ |                                                                                                    | Copyright © 2016 CV. Mitra Kencana Makmur | Ubah<br>JL LETJEN TB. SIMATUPANG Blok A-3 No. 41<br>MINGGU Kota/Kab.JAKARTA SELATAN DKI<br>Ubah<br>RW:000 Kel RAGUNAN Kec PASAR MINGGU<br>Kota/Kab.JAKARTA SELATAN DKI JAKARTA |

**Gambar 5.5 Tabel Pelanggan**

6. Halaman Tabel Mobil

Halaman tabel mobil merupakan halaman yang dapat diakses oleh admin dan pimpinan untuk mengelola data mobil dengan berisikan informasi mengenai no.plat, jenis, tahun buat, warna dan biaya rental serta terdapat link untuk mengubah dan menghapus data mobil sesuai dengan kebutuhan. Gambar 5.6 merupakan hasil implementasi dari rancangan pada gambar 4.30.

| CV. Mitra Kencana Makmur<br><b>Express Forwarders</b><br>Jln. Abdul Laman No.35 RT 09 Kel. Handil Jaya |                                  |                    |                           |                   |                       |                     |             |                         |  |  |
|----------------------------------------------------------------------------------------------------|----------------------------------|--------------------|---------------------------|-------------------|-----------------------|---------------------|-------------|-------------------------|--|--|
|                                                                                                    |                                  |                    |                           |                   | <b>HOME</b>           | $\triangle$         |             | <b>BUAT SURAT JALAN</b> |  |  |
| <b>MENU UTAMA</b>                                                                                      |                                  | <b>Tabel Mobil</b> |                           |                   |                       |                     |             |                         |  |  |
| <b>GAJI</b>                                                                                            | $\checkmark$<br>No. Polisi:      | <b>Tabel Mobil</b> | Cari                      |                   |                       |                     |             |                         |  |  |
| <b>PENGGUNA</b>                                                                                        | $\checkmark$<br>No               | No. Polisi         | <b>Jenis</b>              | <b>Tahun Buat</b> | Warna                 | <b>Biaya Rental</b> | <b>Ubah</b> | <b>Hapus</b>            |  |  |
| <b>KARYAWAN</b>                                                                                        | $\checkmark$<br>1                | <b>BH 9109 AT</b>  | FORD RANGER DOUBLE CABIN  | 2014              | <b>PUTIH</b>          | Rp. 500.000,00      | Ubah        | Hapus                   |  |  |
| <b>PELANGGAN</b>                                                                                       | $\overline{2}$<br>$\checkmark$   | <b>BH 9190 AT</b>  | FORD RANGER DOUBLE CABIN  | 2014              | <b>SILVER METALIK</b> | Rp. 450.000,00      | Ubah        | Hapus                   |  |  |
| <b>MOBIL</b>                                                                                           | 3<br>$\checkmark$                | <b>BK 9231 AP</b>  | STRADA CR 2.5 GLS-AB      | 2011              | <b>HITAM</b>          | Rp. 400.000,00      | Ubah        | Hapus                   |  |  |
|                                                                                                    | $\overline{4}$                   | <b>BH 9234 AP</b>  | STRADA CR 2.5 A DC GLS-AB | 2011              | <b>HITAM</b>          | Rp. 400.000,00      | Ubah        | Hapus                   |  |  |
| <b>TUJUAN</b>                                                                                          | $\checkmark$<br>5                | <b>BH 9232 AP</b>  | STRADA CR 2.5 A DC GLS-AB | 2011              | <b>PUTIH SOLID</b>    | Rp. 400.000,00      | Ubah        | Hapus                   |  |  |
| <b>JADWAL</b>                                                                                          | $<$ 1 2 3 $\geq$<br>$\checkmark$ |                    |                           |                   |                       |                     |             |                         |  |  |
| <b>LAPORAN</b>                                                                                         | $\checkmark$                     |                    |                           |                   |                       |                     |             |                         |  |  |
| <b>LOGOUT</b>                                                                                          |                                  |                    |                           |                   |                       |                     |             |                         |  |  |
|                                                                                                    |                                  |                    |                           |                   |                       |                     |             |                         |  |  |

Copyright © 2016 CV. Mitra Kencana Makmur

**Gambar 5.6 Tabel Mobil**

7. Halaman Tabel Tujuan

Halaman tabel tujuan merupakan halaman yang dapat diakses oleh admin dan pimpinan untuk mengelola data tujuan yang berisikan informasi mengenai nama daerah dan biaya perjalanan, serta terdapat link untuk menghapus data tujuan sesuai dengan kebutuhan. Gambar 5.7 merupakan hasil implementasi dari rancangan pada gambar 4.31.

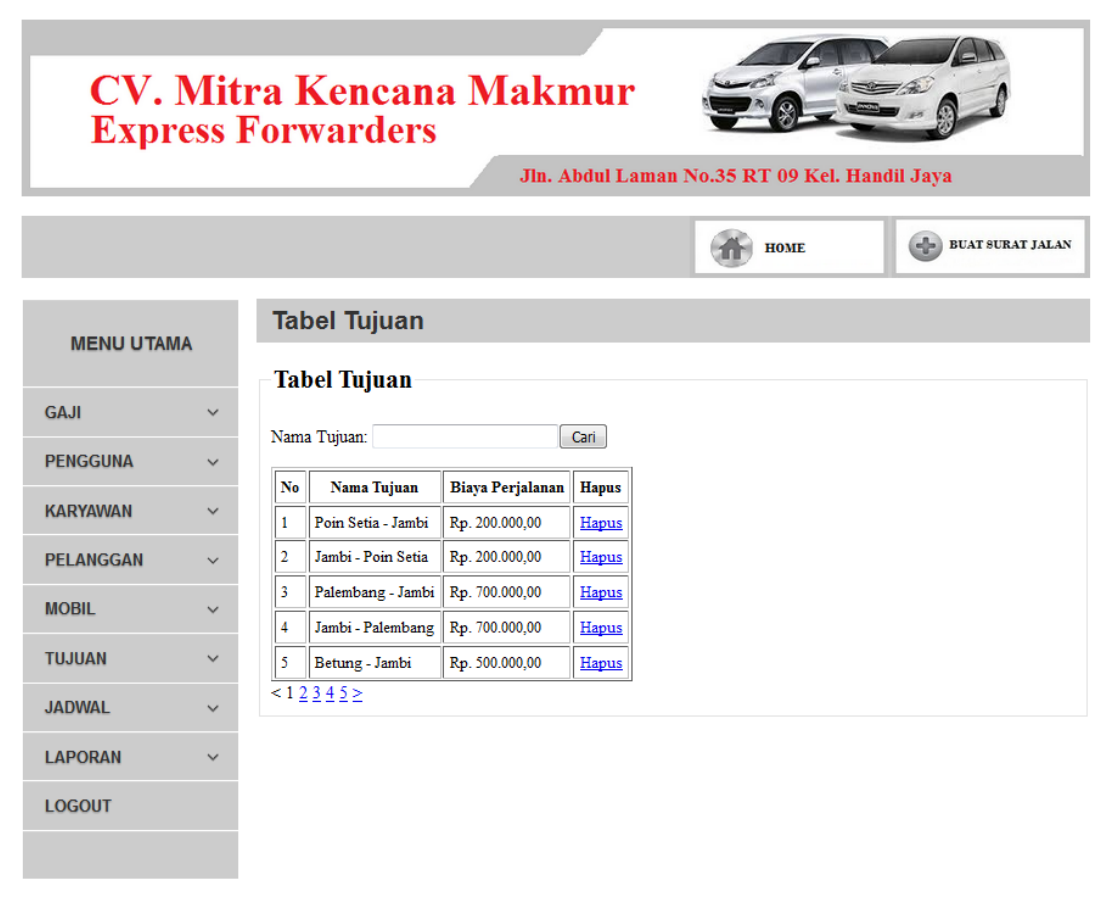

Copyright © 2016 CV. Mitra Kencana Makmur

**Gambar 5.7 Tabel Tujuan**

8. Halaman Tabel Jadwal

Halaman tabel jadwal merupakan halaman yang dapat diakses oleh admin dan pimpinan untuk mengelola data jadwal yang dapat dicari berdasarkan tanggal dengan berisikan informasi mengenai no. surat, tanggal dan nama pelanggan dari jadwal serta terdapat link untuk melihat detail dan menghapus data jadwal sesuai dengan kebutuhannya. Gambar 5.8 merupakan hasil implementasi dari rancangan pada gambar 4.32.

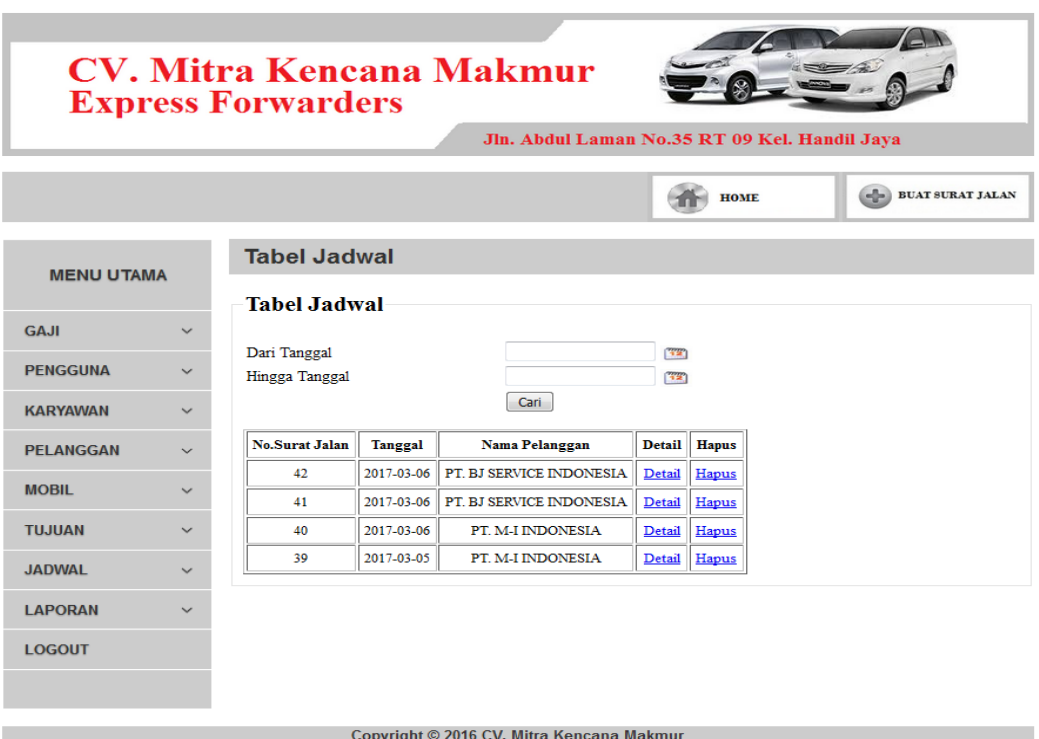

**Gambar 5.8 Tabel Jadwal**

### 9. Halaman Rincian Surat Jalan

Halaman rincian surat jalan merupakan halaman yang dapat diakses oleh admin dan pimpinan untuk mengelola data rincian surat jalan dengan berisikan informasi mengenai tanggal kembali, jenis mobil, nama sopir, tujuan, periode dan total biaya serta terdapat link proses untuk memproses tanggal kembali dan hapus untuk menghapus data rincian penjualan sesuai dengan kebutuhan dan juga terdapat tombol untuk mencetak nota surat jalan. Gambar 5.9 merupakan hasil implementasi dari rancangan pada gambar 4.33.

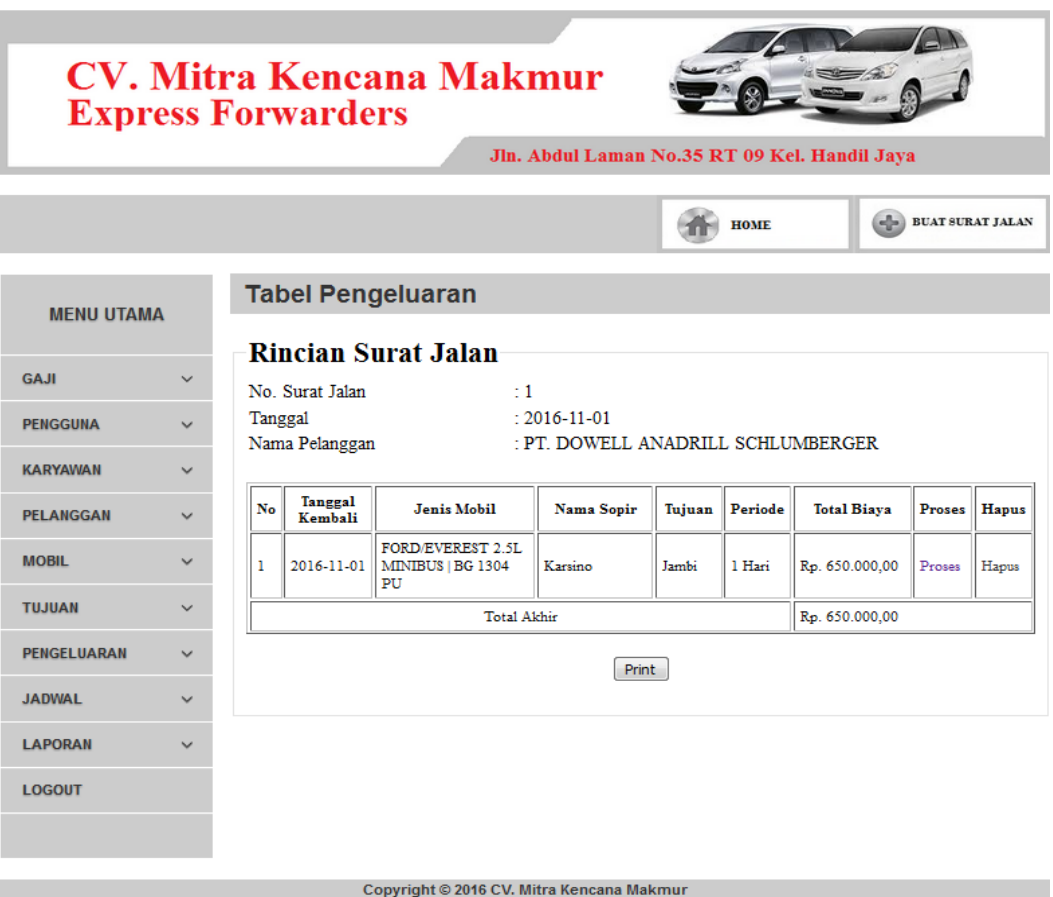

**Gambar 5.9 Tabel Rincian Surat Jalan**

## 10. Halaman Laporan Pemasukan

Halaman laporan pemasukan merupakan laporan pemasukan yang dapat dilihat per periodik sesuai dengan keinginan dari penggunannya dimana hanya dapat diakses oleh pimpinan dengan cara menginput tanggal awal dan tanggal akhir sehingga sistem otomatis dengan sendirinya membuat laporan pemasukan berdasarkan tanggal yang telah diinput. Gambar 5.10 merupakan hasil implementasi dari rancangan pada gambar 4.34.

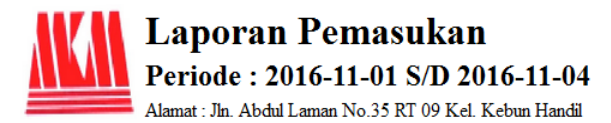

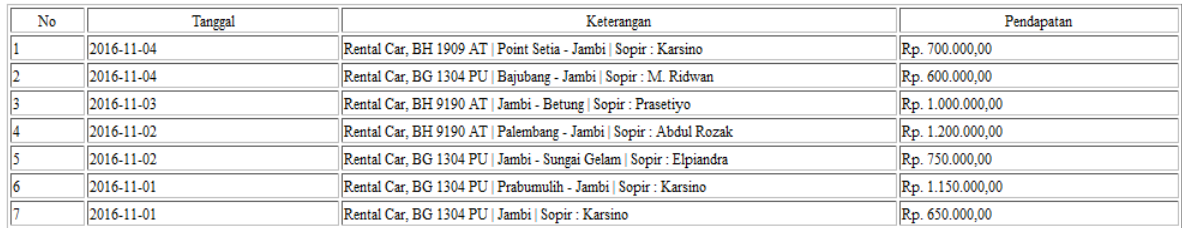

Jambi, 05 Jan 2017

(Pimpinan)

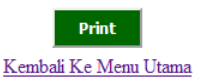

### **Gambar 5.10 Laporan Pemasukan**

11. Halaman Laporan Gaji Karyawan

Halaman laporan gaji karyawan merupakan laporan gaji karyawan yang dapat dilihat per periodik sesuai dengan keinginan dari penggunannya dimana hanya dapat diakses oleh pimpinan dengan cara menginput tanggal awal dan tanggal akhir sehingga sistem otomatis dengan sendirinya membuat laporan pemasukan berdasarkan tanggal yang telah diinput. Gambar 5.11 merupakan hasil implementasi dari rancangan pada gambar 4.35.

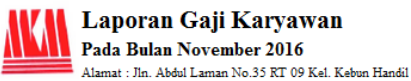

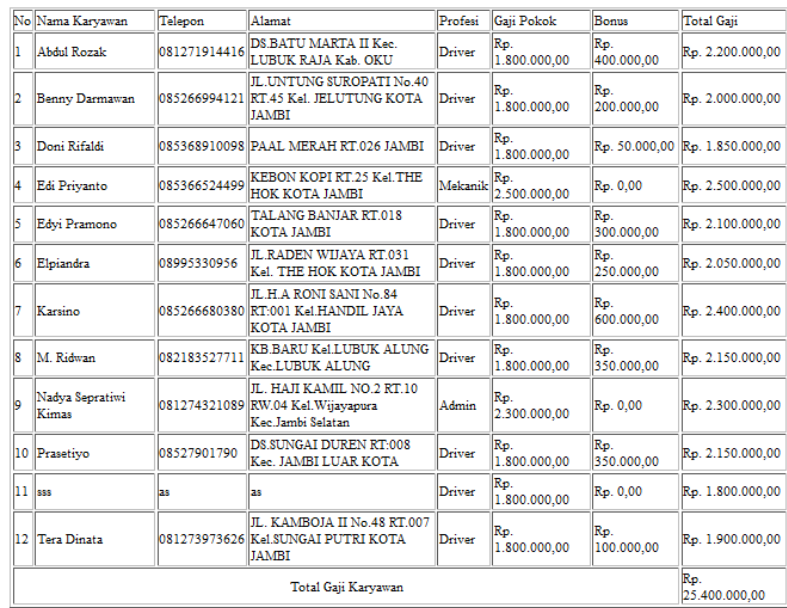

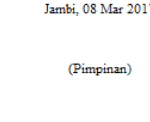

**Gambar 5.11 Laporan Gaji Karyawan**

Print Kembali Ke Menu Utama

## 12. Halaman *Login*

Halaman *login* merupakan tampilan awal dari program yang digunakan oleh admin, karyawan ataupun pimpinan untuk masuk ke dalam halaman utama masing – masing dengan menginput *username* dan *password* dengan benar. Gambar 5.12 merupakan hasil implementasi dari rancangan pada gambar 4.36.

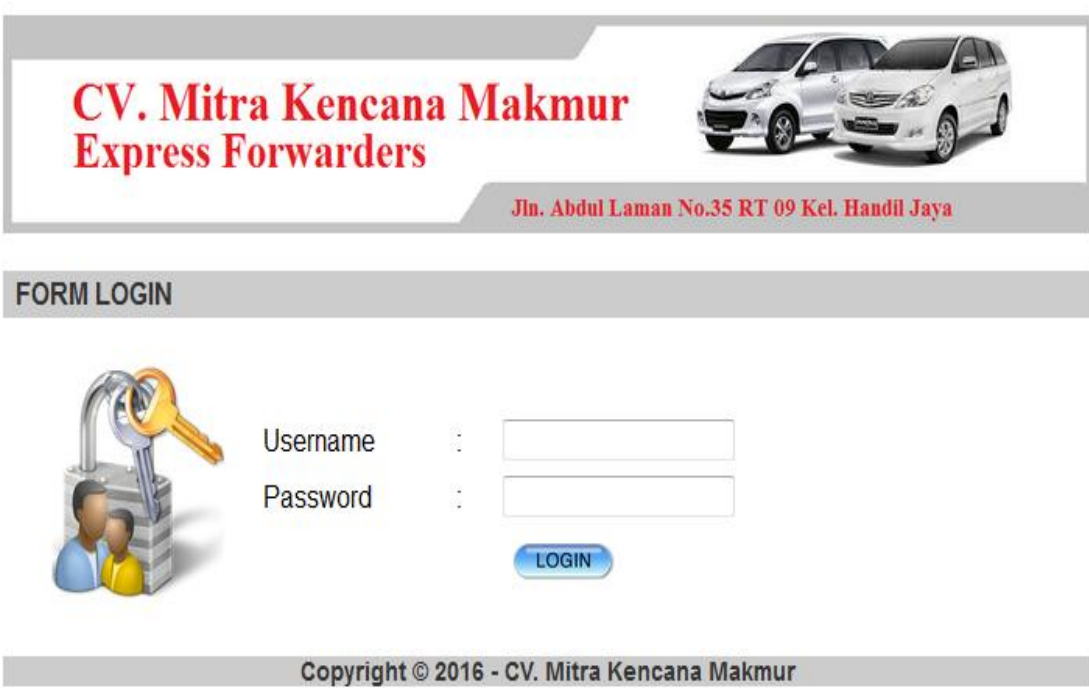

**Gambar 5.12** *Form Login*

# 13. Halaman Tambah Gaji

Halaman tambah gaji merupakan halaman yang digunakan oleh pimpinan untuk membuat gaji baru untuk setiap profesi yang dimiliki oleh perusahaan. Gambar 5.13 merupakan hasil implementasi dari rancangan pada gambar 4.37.

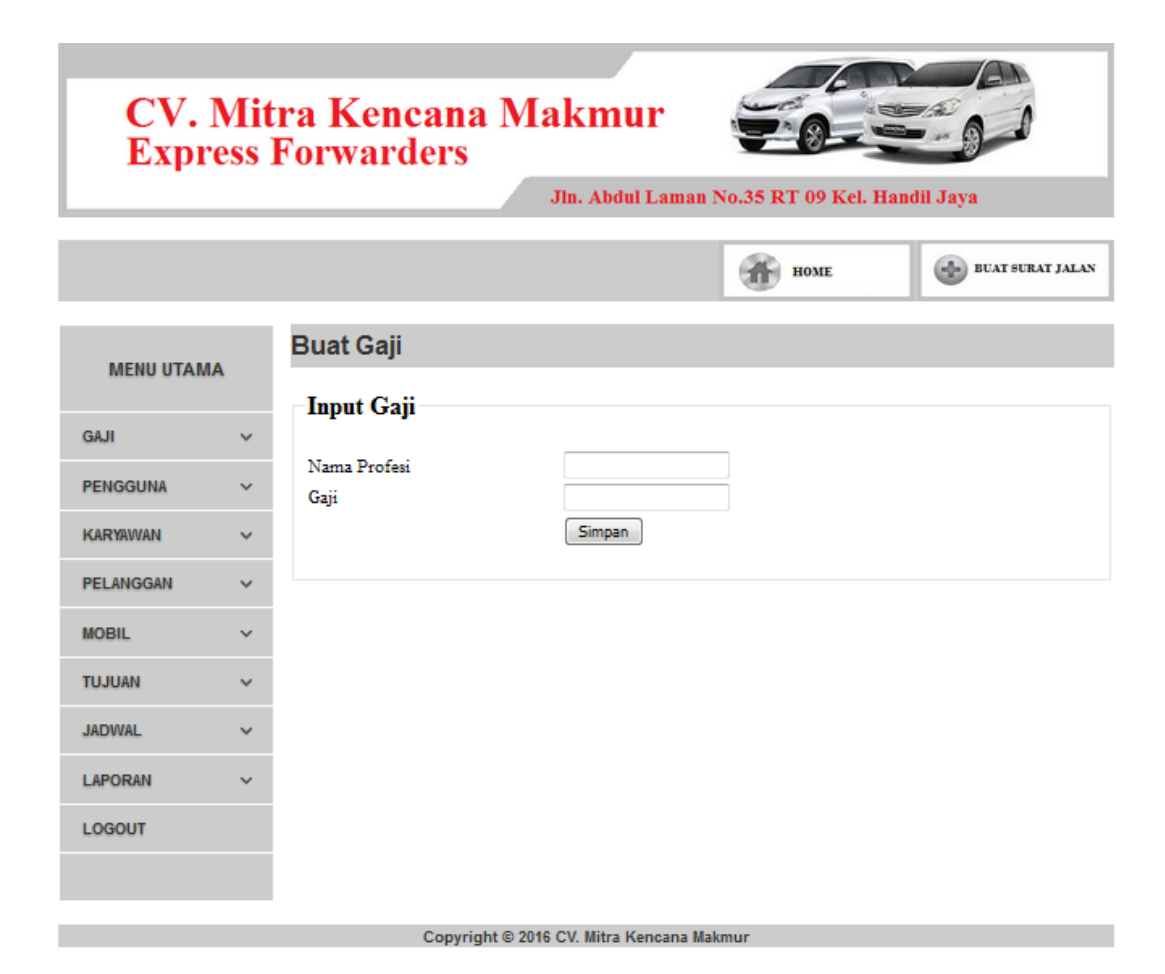

**Gambar 5.13 Tambah Gaji**

#### 14. Halaman Tambah Pengguna

Halaman tambah pengguna merupakan halaman yang digunakan oleh admin dan pimpinan untuk menambah data user baru ke dalam sistem dengan dimana admin diwajibkan mengisi nama, *username*, *password*, dan jabatan pada *field* yang telah tersedia pada sistem. Gambar 5.14 merupakan hasil implementasi dari rancangan pada gambar 4.38.

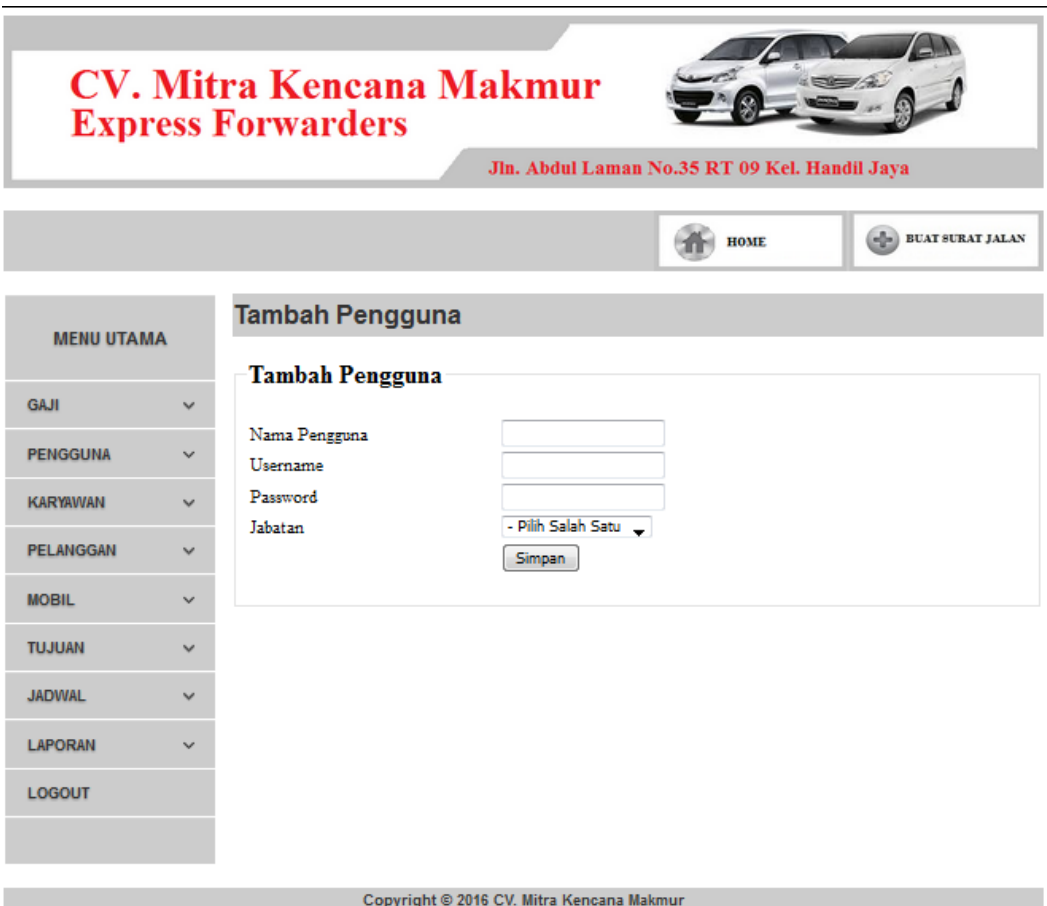

**Gambar 5.14 Tambah Pengguna**

## 15. Halaman Tambah Karyawan

Halaman tambah karyawan merupakan halaman yang dapat diakses oleh admin dan pimpinan untuk menambah data karyawan kedalam sistem dimana pengguna diwajibkan mengisi nama karyawan, alamat, telepon, profesi, dan foto pada *field* yang telah tersedia pada sistem. Gambar 5.15 merupakan hasil implementasi dari rancangan pada gambar 4.39.

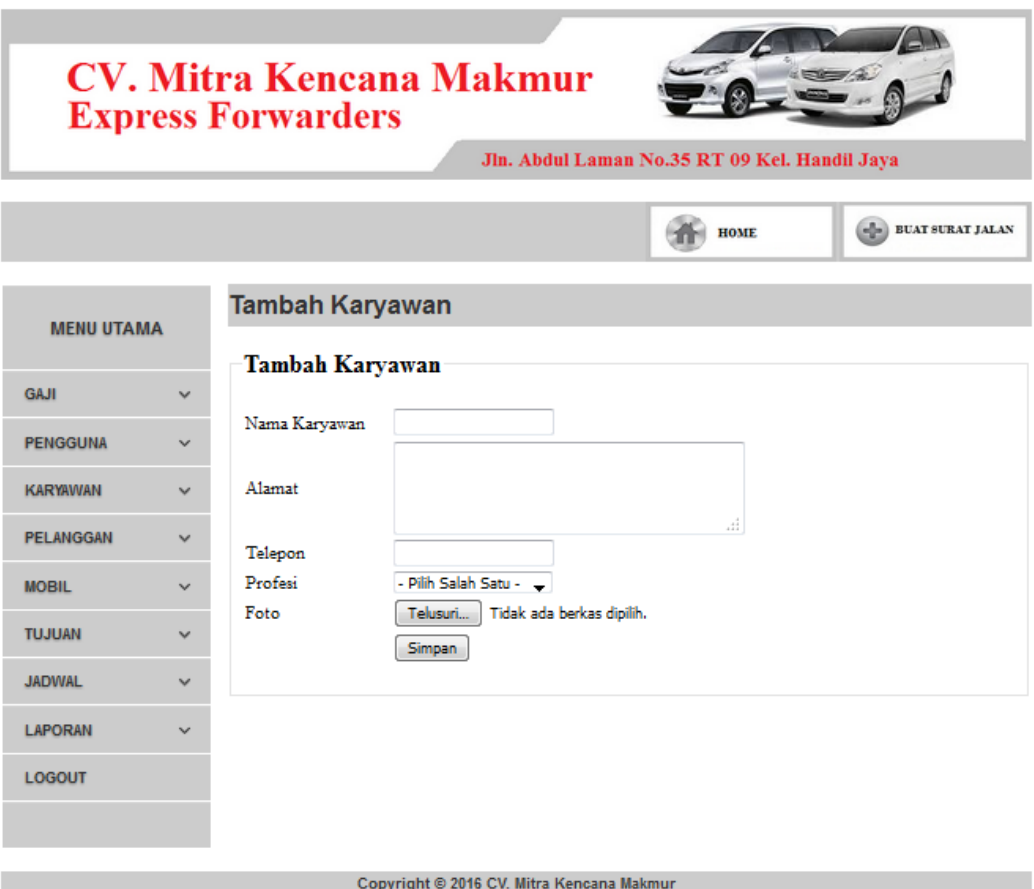

**Gambar 5.15 Tambah Karyawan**

## 16. Halaman Tambah Pelanggan

Halaman tambah pelanggan merupakan halaman yang dapat diakses oleh admin dan pimpinan untuk menambah data pelanggan kedalam sistem dengan dimana pengguna diwajibkan mengisi nama pelanggaan, alamat, dan telepon pada *field* yang telah tersedia pada sistem. Gambar 5.16 merupakan hasil implementasi dari rancangan pada gambar 4.40.

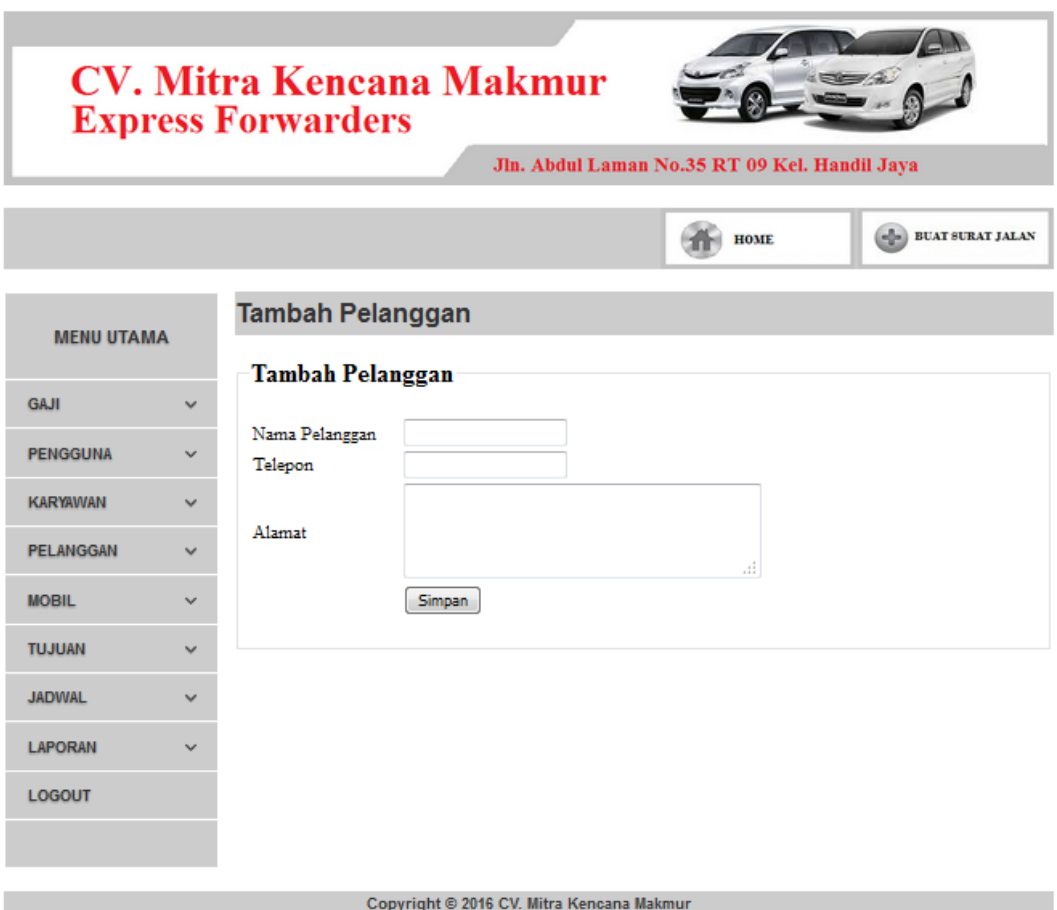

**Gambar 5.16 Tambah Pelanggan**

17. Halaman Tambah Mobil

Halaman tambah mobil merupakan halaman yang dapat diakses oleh admin dan pimpinan untuk menambah data mobil yang baru ke dalam sistem dimana pengguna diwajibkan mengisi no plat, jenis, tahun buat, warna dan biaya rental. Gambar 5.17 merupakan hasil implementasi dari rancangan pada gambar 4.41.

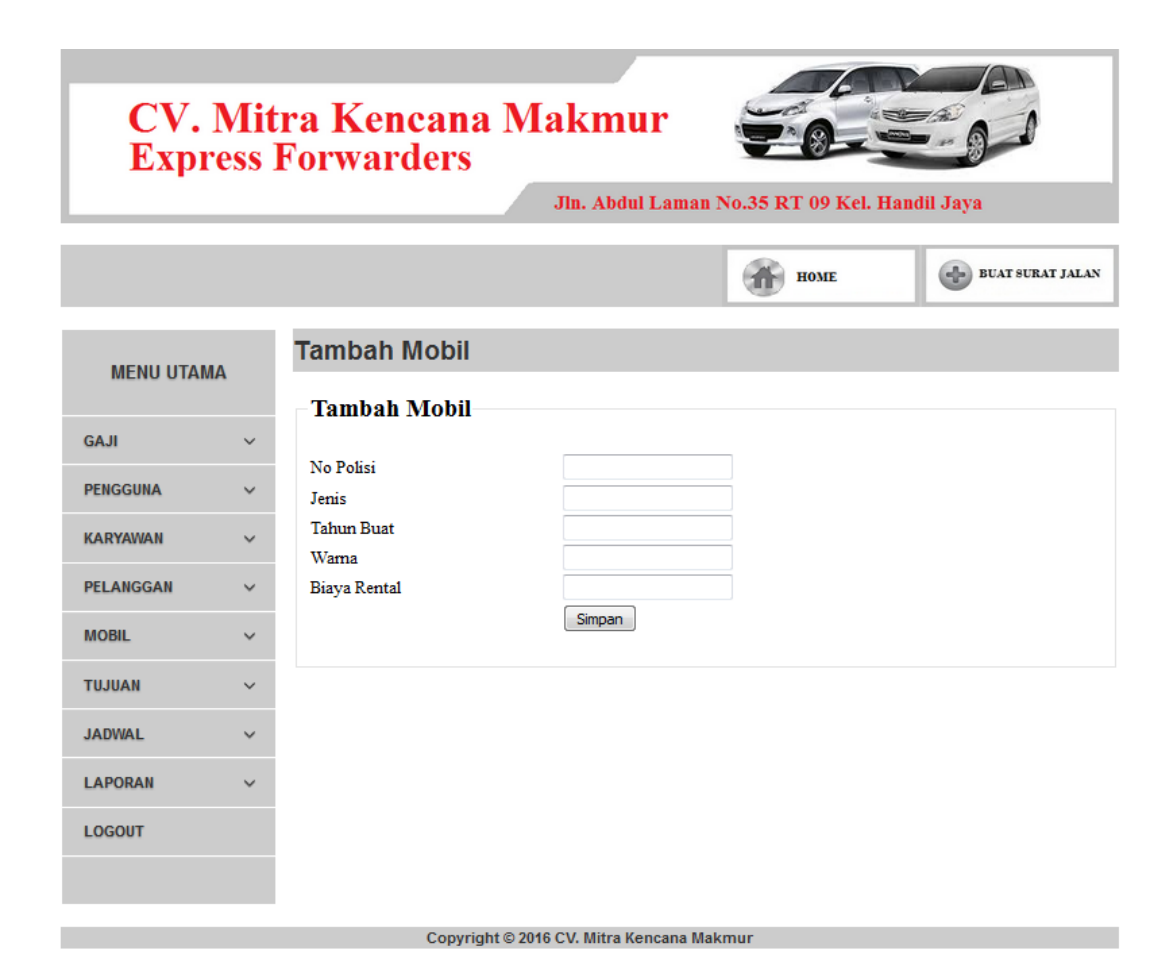

**Gambar 5.17 Tambah Mobil**

#### 18. Halaman Tambah Tujuan

Halaman tambah tujuan merupakan halaman yang digunakan oleh admin dan pimpinan untuk menambah data tujuan baru ke dalam sistem dengan dimana pengguna diwajibkan mengisi nama daerah dan biaya perjalanan pada *field* yang telah tersedia pada sistem. Gambar 5.18 merupakan hasil implementasi dari rancangan pada gambar 4.42.

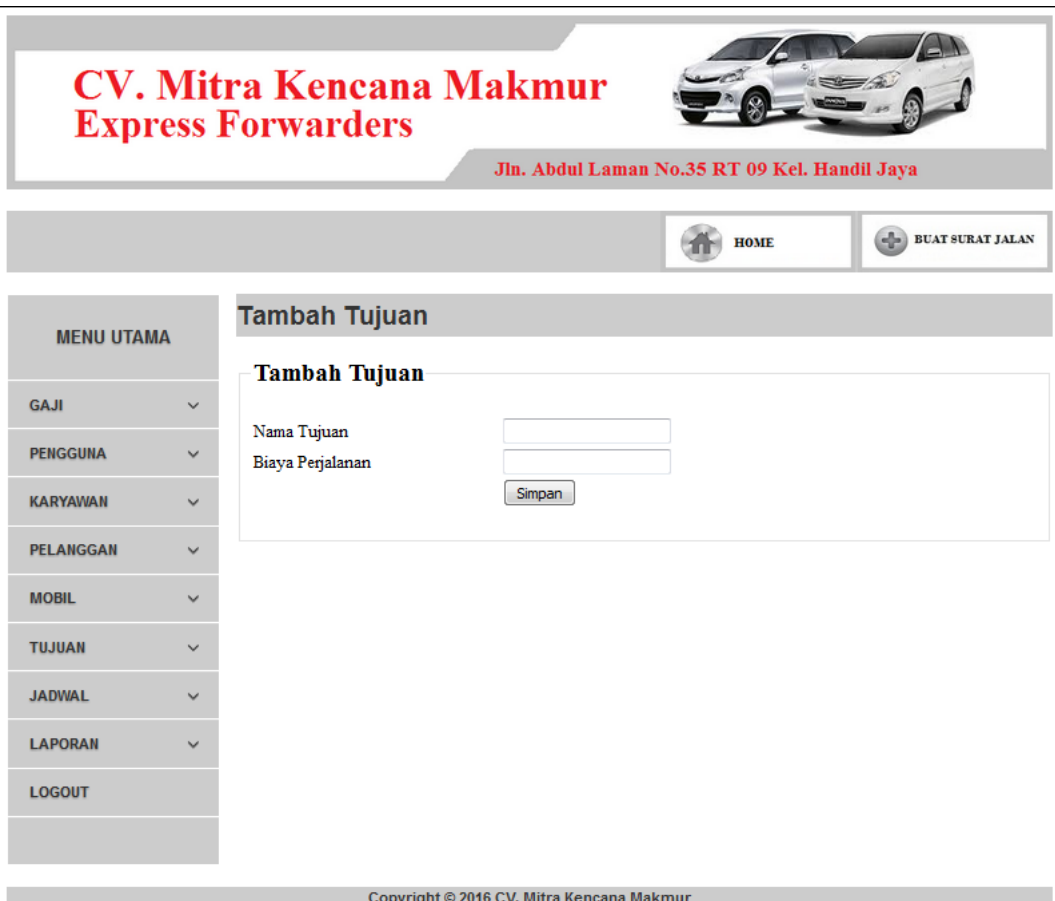

**Gambar 5.18 Tambah Tujuan**

19. Halaman Buat Surat Jalan

Halaman buat surat jalan merupakan halaman yang digunakan oleh admin dan pimpinan untuk membuat jadwal baru ke dalam sistem dengan dimana pengguna diwajibkan mengisi tanggal dan pelanggan pada *field* yang telah tersedia pada sistem. Gambar 5.19 merupakan hasil implementasi dari rancangan pada gambar 4.43

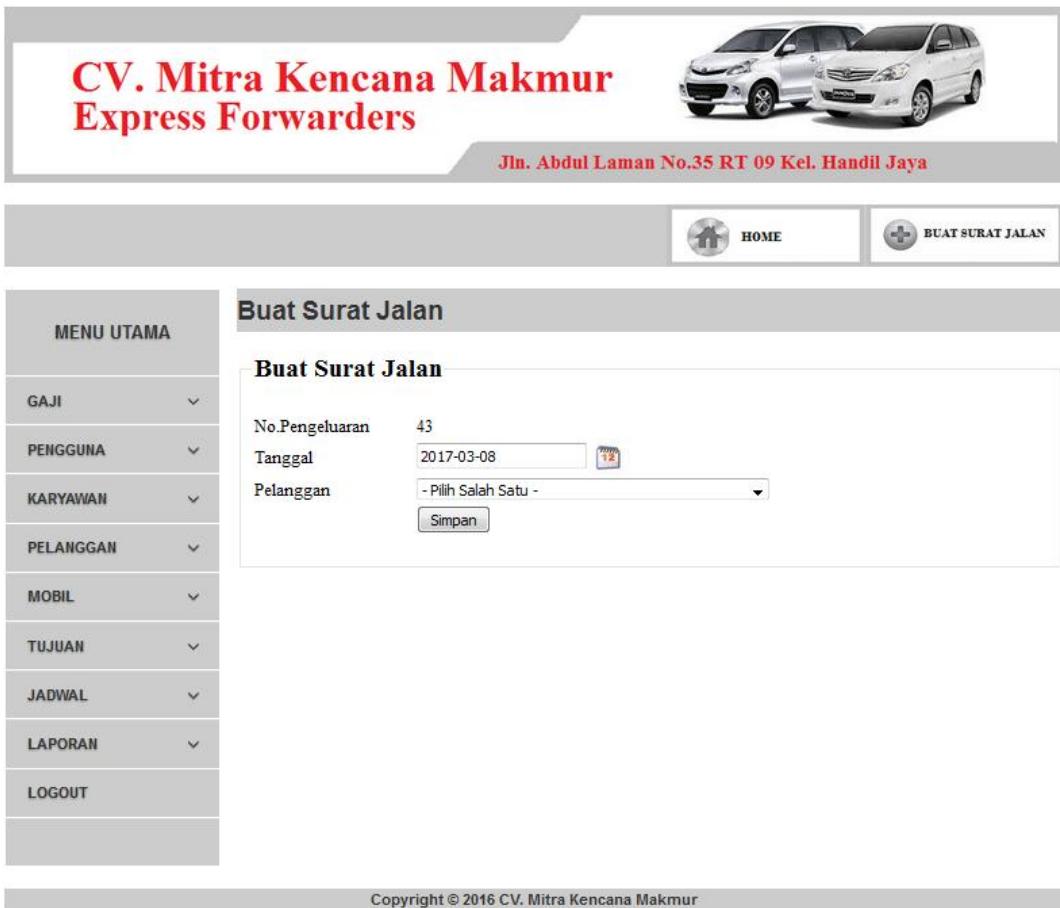

**Gambar 5.19 Buat Surat Jalan**

### 20. Halaman Rincian Surat Jalan

Halaman rincian surat jalan merupakan halaman yang digunakan oleh admin dan pimpinan untuk menambah rincian surat jalan ke dalam sistem dimana pengguna diwajibkan mengisi nama sopir, daerah tujuan, jenis mobil dan periode pada *field* yang telah tersedia pada sistem. Gambar 5.20 merupakan hasil implementasi dari rancangan pada gambar 4.44.

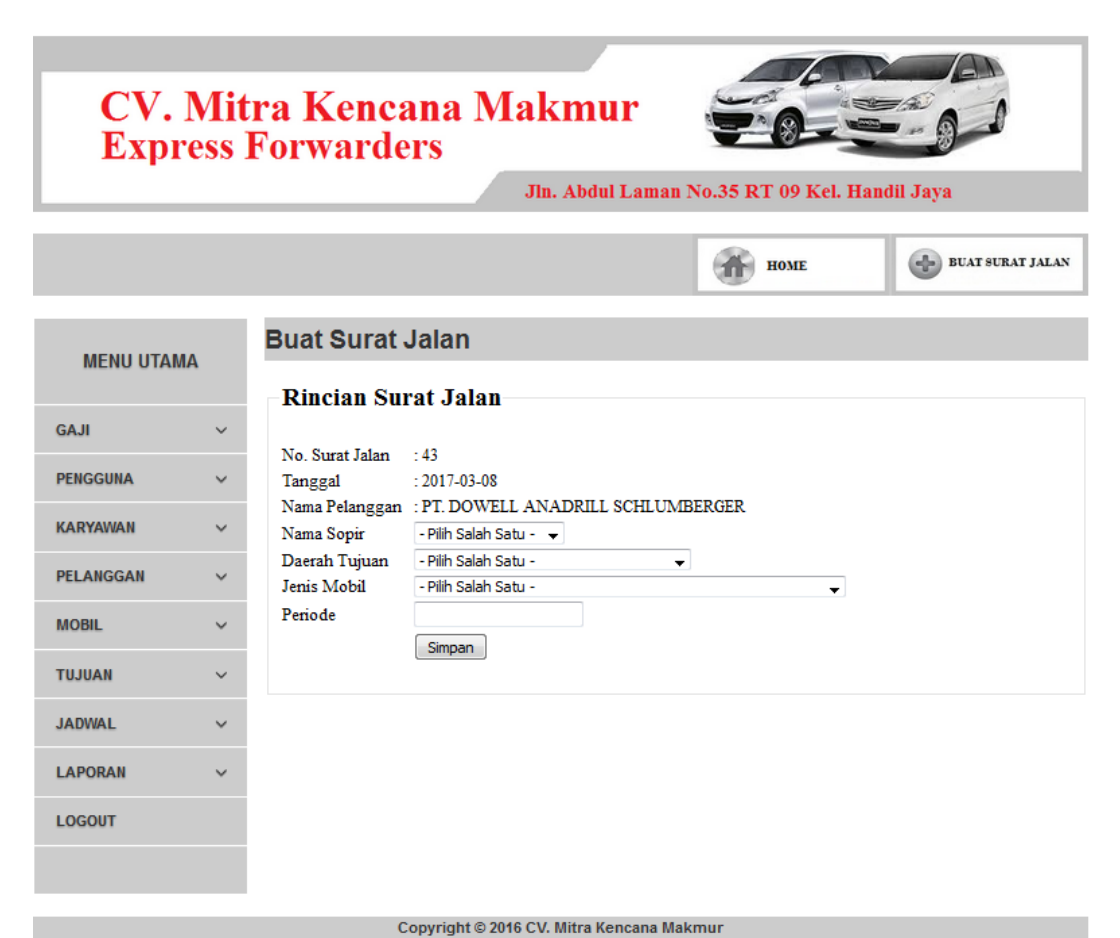

**Gambar 5.20 Rincian Surat Jalan**

### **5.2 PENGUJIAN**

Untuk mengetahui keberhasilan dari implementasi sistem yang telah dilakukan, maka penulis melakukan tahap pengujian terhadapat sistem secara fungsional, yaitu dengan menggunakan *Unit Testing* yang difokuskan pada modul, modul terkecil yang terdapat pada sistem, dan kemudian dilanjutkan dengan metode *Integrated Testing* yang menguji modul – modul yang terdapat pada sistem secara keseluruhan. Adapun beberap tahap pengujian yang telah dilakukan adalah sebagai berikut :

| No.            | <b>Deskripsi</b>                        | Prosedur<br>Pengujian                                                                 | <b>Masukan</b>                                                                                                    | <b>Keluaran</b><br>yang                                  | <b>Hasil</b> yang<br>didapat                             | Kesimpulan |
|----------------|-----------------------------------------|---------------------------------------------------------------------------------------|----------------------------------------------------------------------------------------------------|----------------------------------------------------------|----------------------------------------------------------|------------|
|                |                                         |                                                                                       |                                                                                                    | <b>Diharapkan</b>                                        |                                                          |            |
| $\mathbf{1}$   | Pengujian<br>pada login                 | Buka halaman<br>login                                                                 | Isi username $=$<br>"pimpinan"<br>dan password<br>$=$ "pimpinan"                                                            | Menuju ke<br>halaman home                                | Menuju ke<br>Halaman<br>Home                             | Handal     |
| $\overline{2}$ | Pengujian<br>pada login                 | Buka halaman<br>login                                                                 | Isi username $=$<br>"tes" dan<br>$password =$<br>"tes"                                                                      | Message:<br>"Username<br>atau password<br>anda salah"    | Message:<br>"Username<br>atau Password<br>Anda Salah"    | Handal     |
| $\overline{3}$ | Pengujian<br>pada<br>tambah<br>gaji     | - Buka<br>halaman<br>login<br>- Login<br>Pimpinan<br>- Klik buat<br>gaji              | Isi<br>Nama<br>$\overline{a}$<br>Profesi<br>Gaji                                                                            | Message<br>"Data Berhasil<br>di Simpan"                  | Message<br>"Data Berhasil<br>di Simpan"                  | Handal     |
| $\overline{4}$ | Pengujian<br>pada<br>tambah<br>gaji     | - Buka<br>halaman<br>login<br>- Login<br>Pimpinan<br>- Klik buat<br>gaji              | $\overline{\text{Isi}}$<br>Nama<br>$\overline{a}$<br>Profesi<br>Gaji<br>$\blacksquare$<br>Jika salah satu<br>tidak di isi   | Message<br>"Anda Belum<br>Selesai<br>Melengkapi<br>Data" | Message<br>"Anda Belum<br>Selesai<br>Melengkapi<br>Data" | Handal     |
| 5              | Pengujian<br>pada<br>tambah<br>pengguna | - Buka<br>halaman<br>login<br>- Login<br>Pimpinan<br>- Klik input<br>data<br>pengguna | Isi<br>Nama<br>$\overline{a}$<br>Username<br>Password<br>Jabatan<br>$\overline{a}$                                          | Message<br>"Data Berhasil<br>di Simpan"                  | Message<br>"Data Berhasil<br>di Simpan"                  | Handal     |
| 6              | Pengujian<br>pada<br>tambah<br>pengguna | - Buka<br>halaman<br>login<br>- Login<br>Pimpinan<br>- Klik input<br>data<br>pengguna | Isi<br>$\overline{a}$<br>Nama<br>Username<br>$\overline{a}$<br>Password<br>÷,<br>Jabatan<br>Jika salah satu<br>tidak di isi | Message<br>"Anda Belum<br>Selesai<br>Melengkapi<br>Data" | Message<br>"Anda Belum<br>Selesai<br>Melengkapi<br>Data" | Handal     |

**Tabel 5.1 Pengujian**

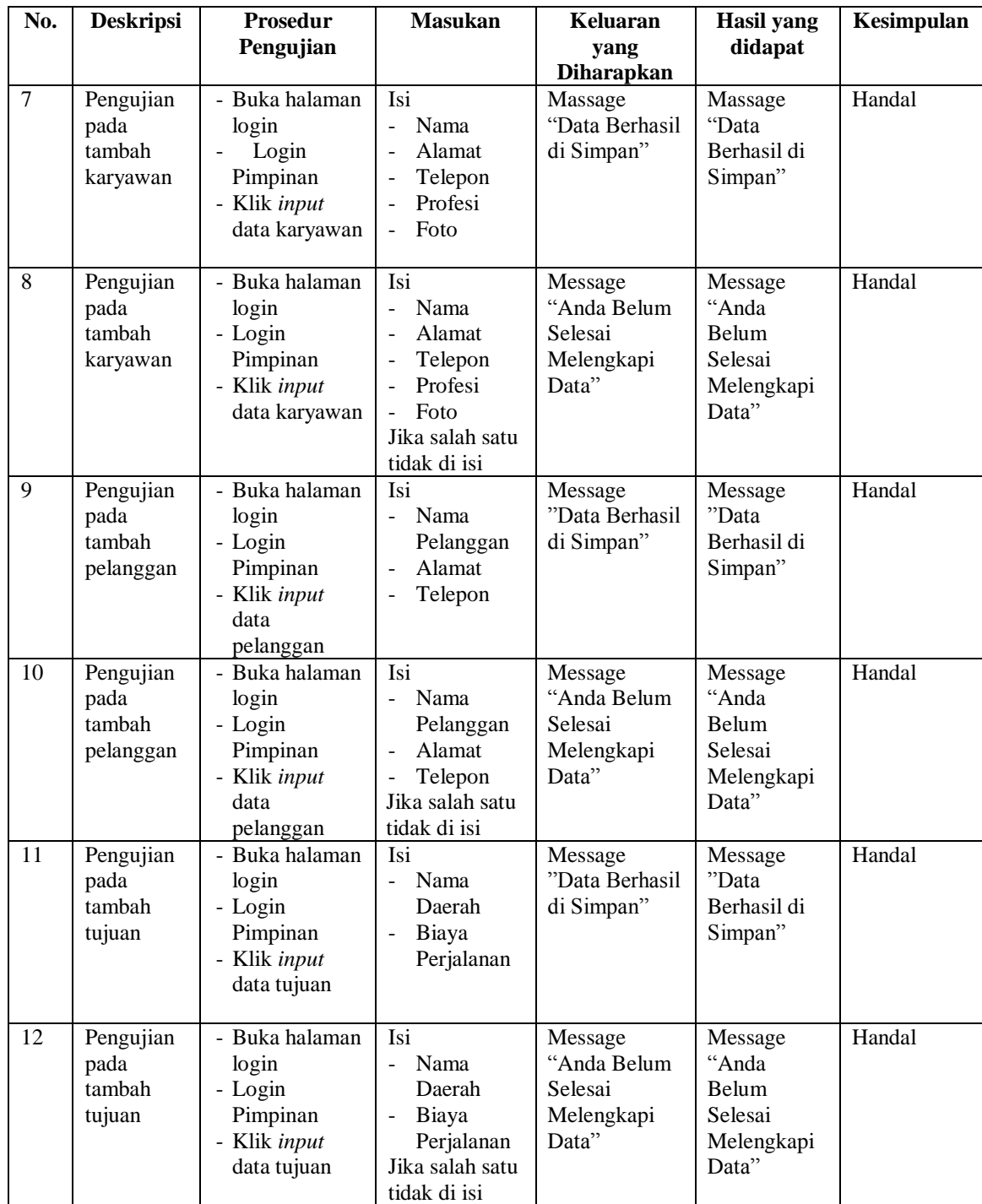

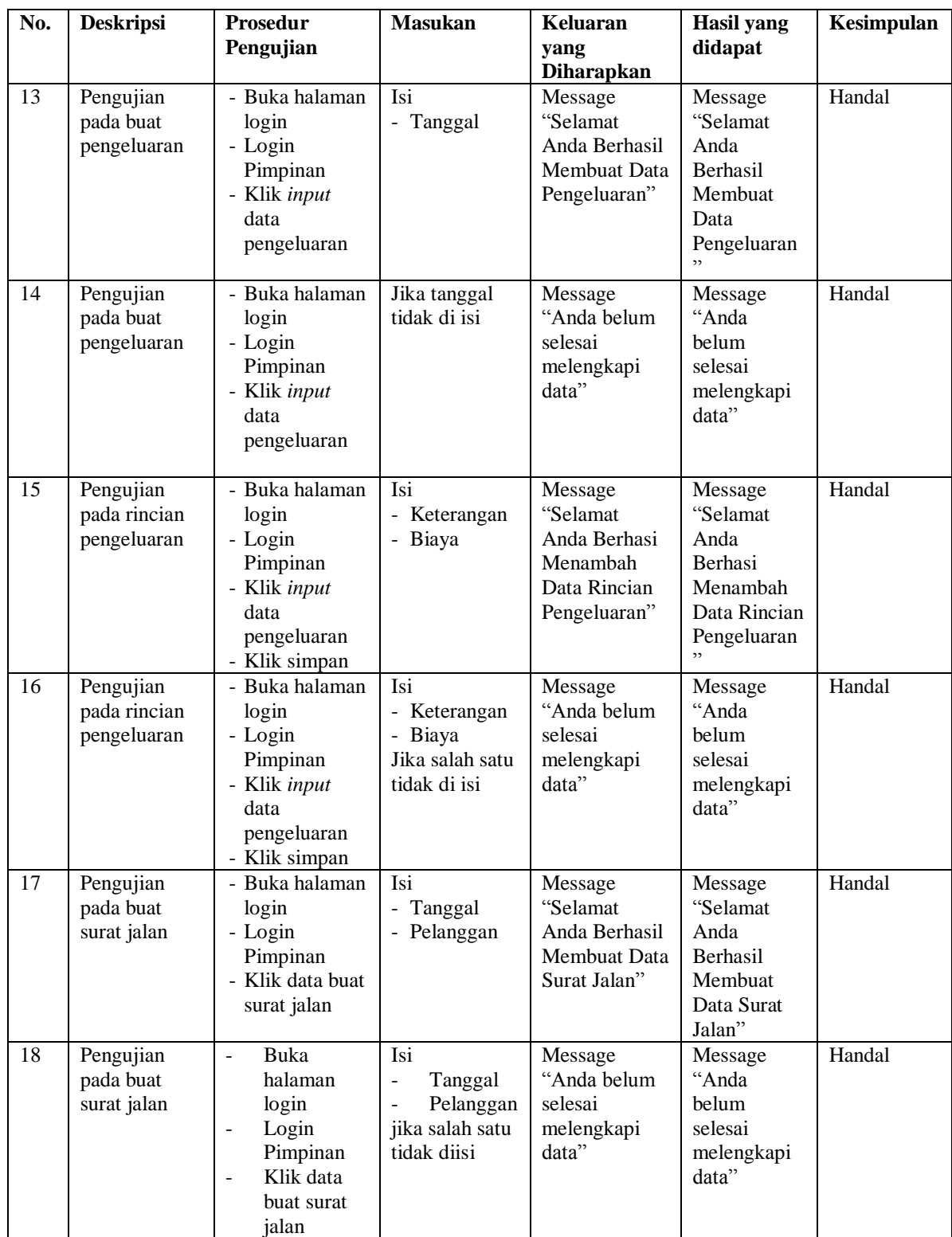

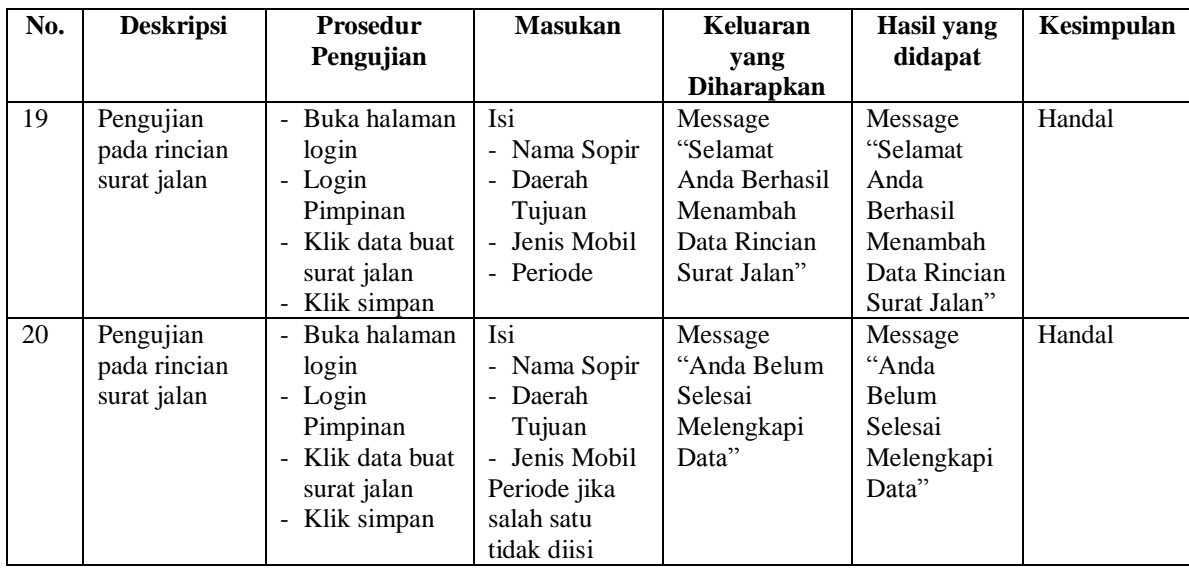

### **5.3 ANALISIS HASIL YANG DICAPAI OLEH SISTEM**

Adapun analisis hasil yang dicapai oleh sistem yang telah dibangun dengan menggunakan *web* untuk mengatasi permasalahan yang terjadi pada CV. Mitra Kencana Makmur adalah sebagai berikut :

- 1. Sistem yang dirancang memudahkan CV. Mitra Kencana Makmur dalam mengelola data pemasukan dan mengolah gaji karyawan.
- 2. Sistem juga memberikan kemudahan untuk admin dan pimpinan untuk melihat jadwal mobil berangkat dan mobil kembali.
- 3. Sistem yang dirancang juga memberikan kemudahan untuk rekap dan mencetak laporan – laporan seperti laporan pemasukan dan laporan gaji karyawan.

#### **5.3.1 Kelebihan Sistem**

Adapun kelebihan dari sistem baru ini adalah sebagai berikut :

- 1. Sistem memberikan kemudahan untuk CV. Mitra Kencana Makmur untuk mengelola data surat jalan.
- 2. Mempermudah pimpinan untuk mengolah data gaji karyawan pada CV. Mitra Kencana Makmur.
- 3. Mempermudah rekap dan mencetak laporan laporan yang diperlukan oleh pengguna sistem

## **5.3.2 Kekurangan Sistem**

Kekurangan dari sistem baru ini adalah sebagai berikut :

- 1. Belum adanya grafik atau diagram yang dapat menampilkan data pemasukan dan pengeluaran untuk data perbandingan.
- 2. Belum adanya penanganan mengenai *security* dalam pengolahan data pemasukan dan pengeluaran.